## **Instructions for Texting Attendance:**

- 1. Please ensure that you have an account in CloudCME
	- a. If you **do not have an account**, please create one and make sure to list your cell phone number on your profile

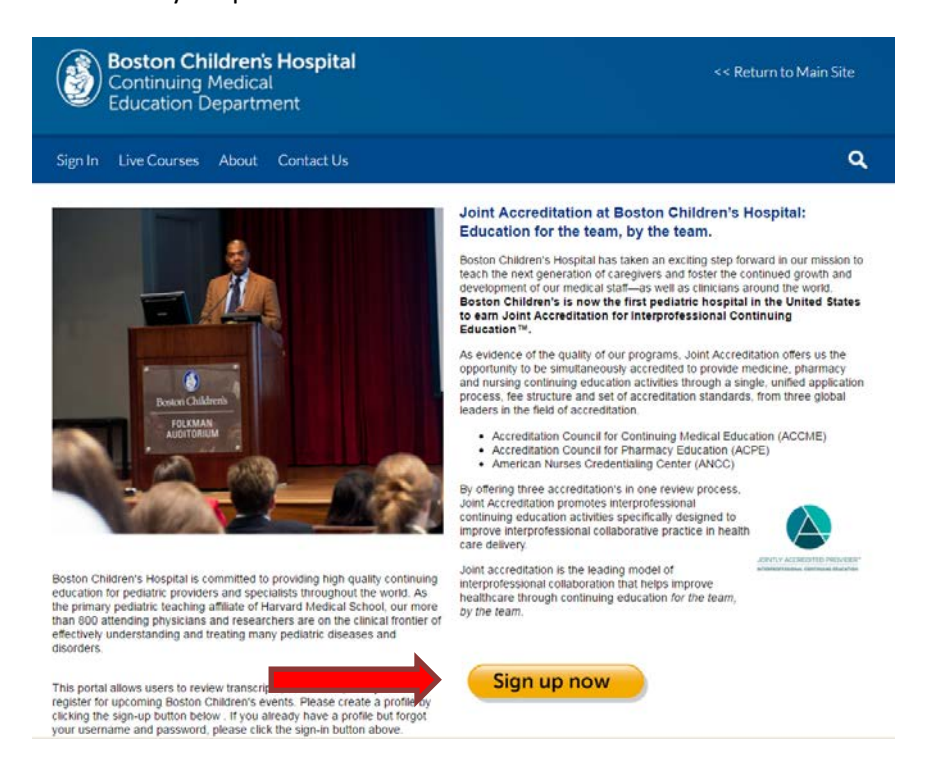

- b. If you **do have an account**, please follow the steps below to ensure that you have your cell phone number listed in your profile
	- i. Sign In to your account

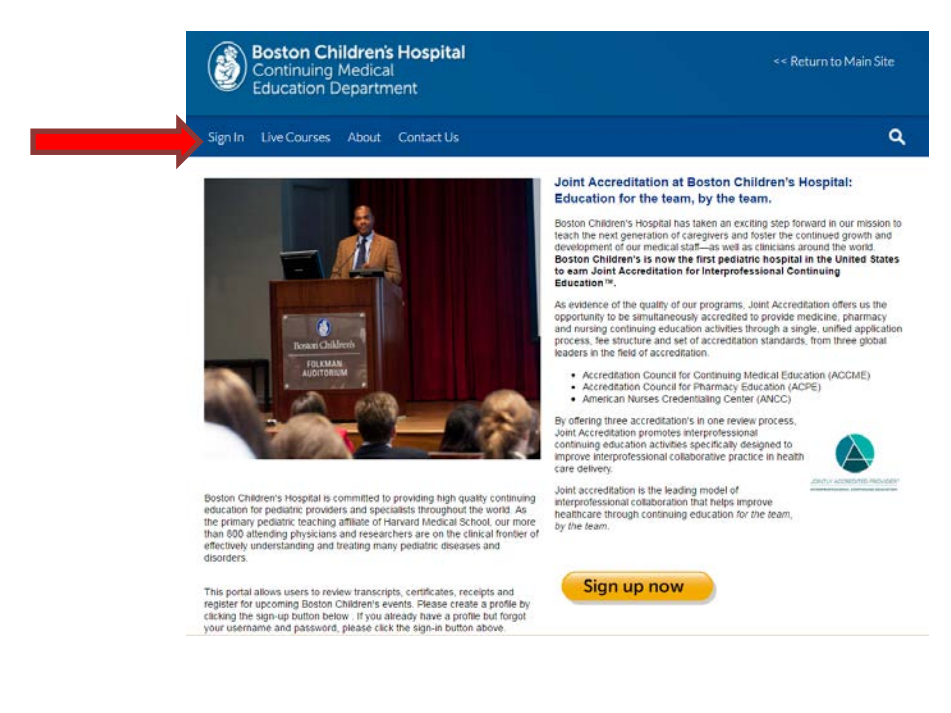

## ii. Click on yellow "My CME" button

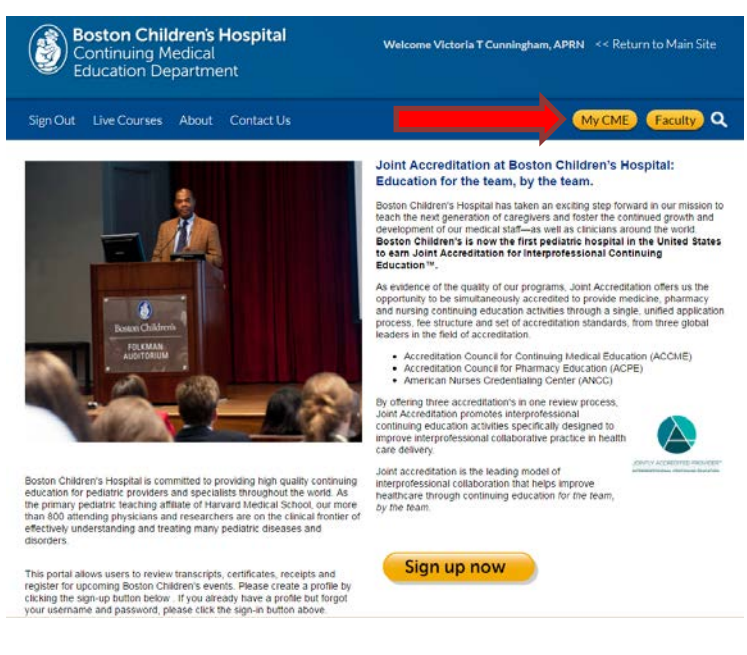

## iii. Click on blue "Profile" icon

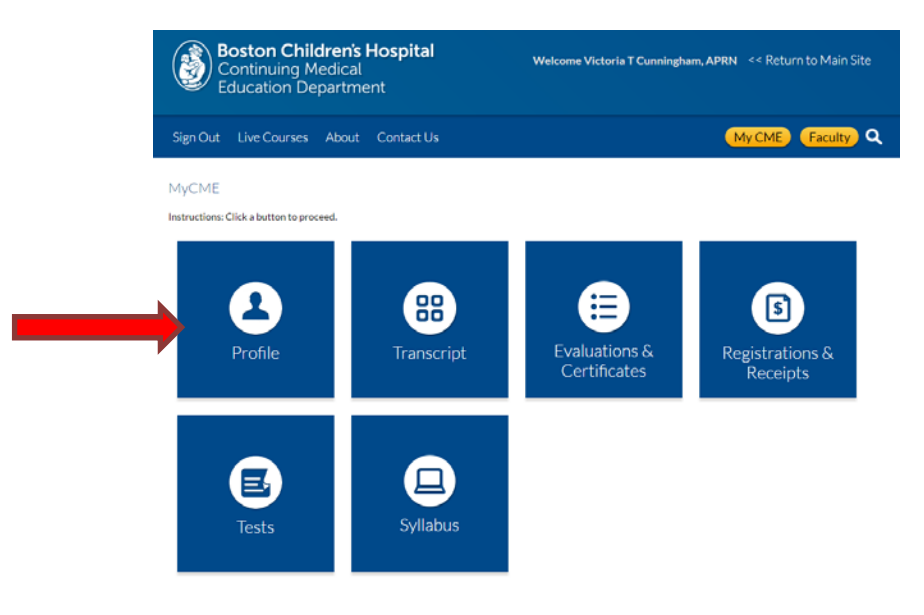

## iv. Update profile with mobile number

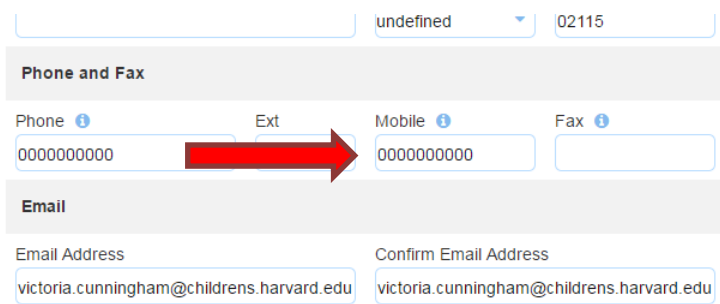

- c. If you are unsure, please follow the steps below:
	- i. Click on the "Sign In" button on the upper left corner

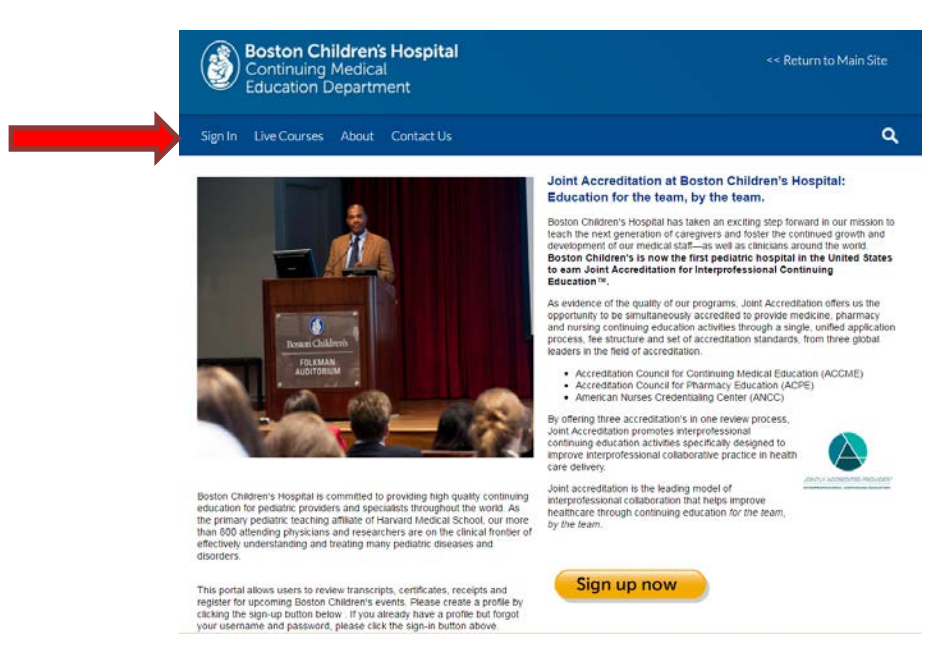

ii. Type your email address and select "forgot password"

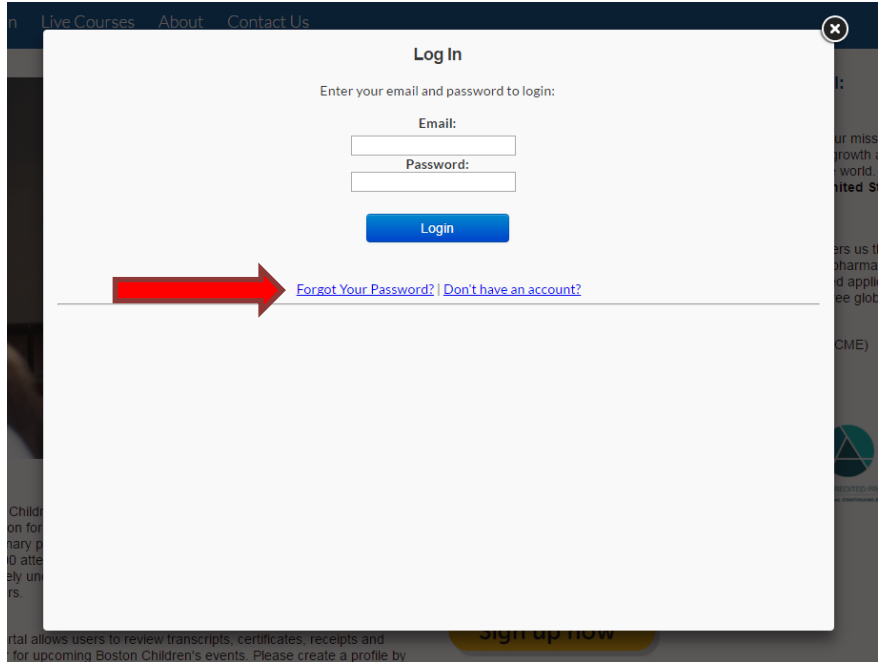

- iii. If an email is being sent to you, then you have an account and you will be able to reset the password upon first login
- iv. If the system does not recognize your email, you likely do not have an account and you should refer to the steps to create a new account

2. Now that you have a CloudCME account, please save the phone number (617) 648-7950 in your phone as a contact as this will always be the phone number you are texting

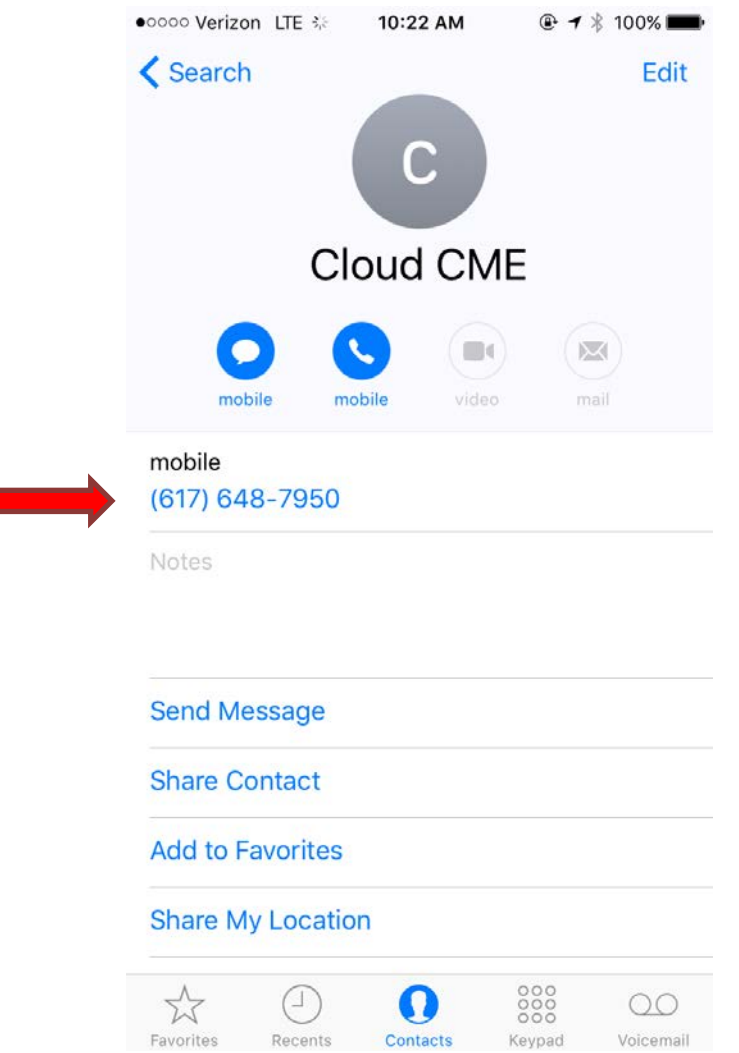

3. Your course coordinator or course director should have given or sent you a 3 digit activity ID number that identifies with the session you are attending

4. Text the 3 digit number to the saved CloudCME contact (Please note: you can only text 15 minutes before, during or 15 minutes after the session)

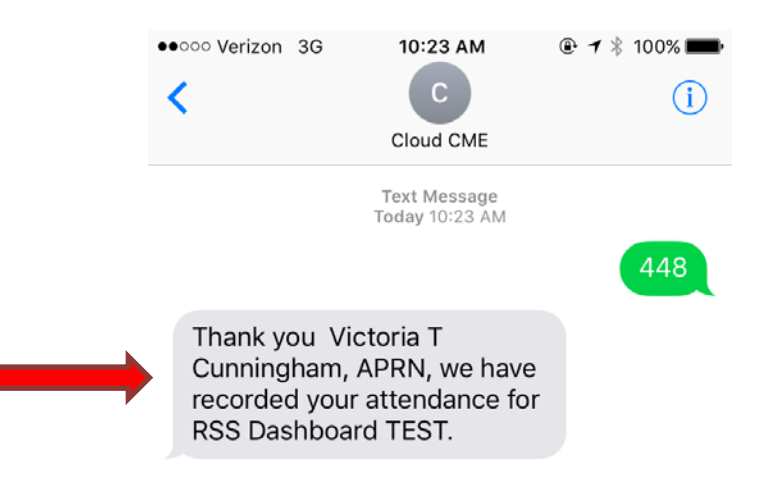

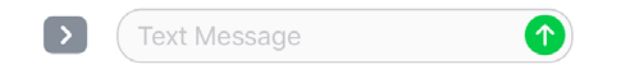

- 5. If approved you will receive a message similar to the one above. Once approved, your transcript will be automatically updated to reflect your credit(s) for that session
- 6. If you receive an error message, please email us a[t cmedepartment@childrens.harvard.edu](mailto:cmedepartment@childrens.harvard.edu) or call at (617) 919-9908